## **Comment s'inscrire au BMF ou BEF ?**

- Aller sur le site Internet de la Ligue Auvergne-Rhône-Alpes de Football
- Cliquer sur FORMATIONS dans le menu

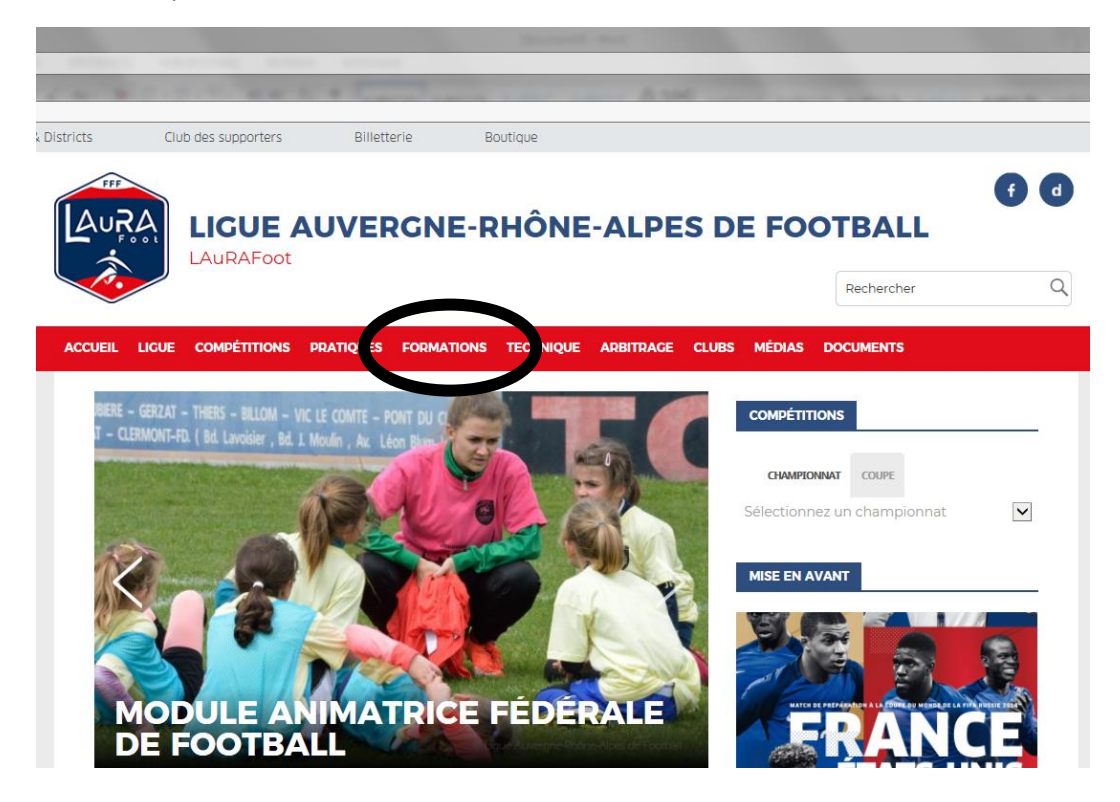

- Sélectionner l'onglet INSCRIPTIONS

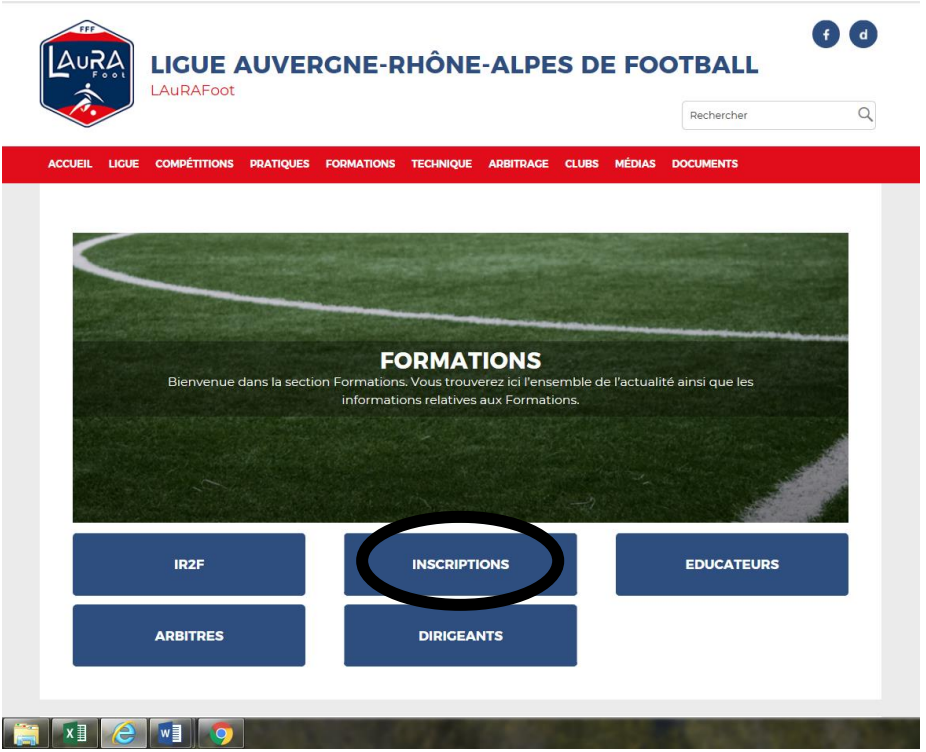

- Cliquer sur le diplôme choisi : BREVET ENTRAINEUR DE FOOTBALL ou BREVET MONITEUR DE FOOTBALL

## **INSCRIPTIONS FORMATIONS**

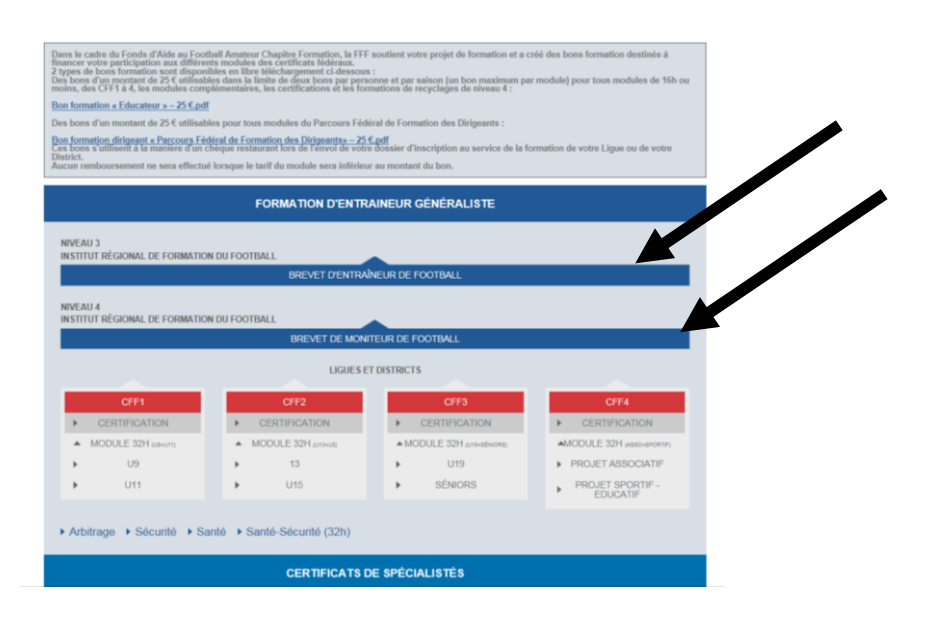

- En bas de page, choisir en centre de gestion LIGUE AUVERGNE RHONE ALPES DE FOOTBALL, puis cliquer sur « consultez la liste des sessions ».

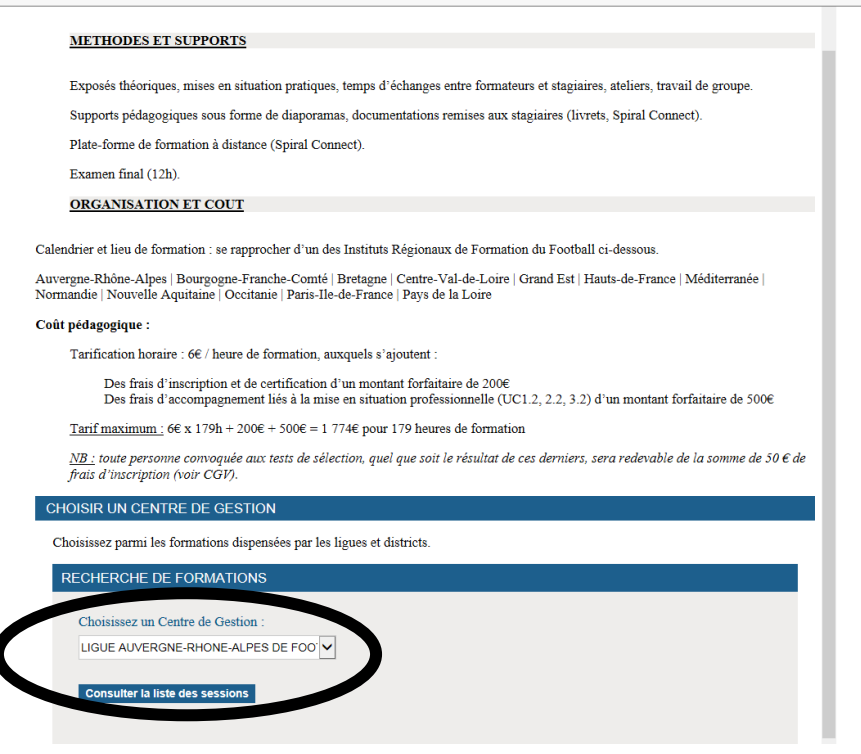

- Dans un premier temps, récupérer le dossier de candidature
- Compléter le dossier

- Une fois le dossier complété, cliquer sur « s'inscrire »

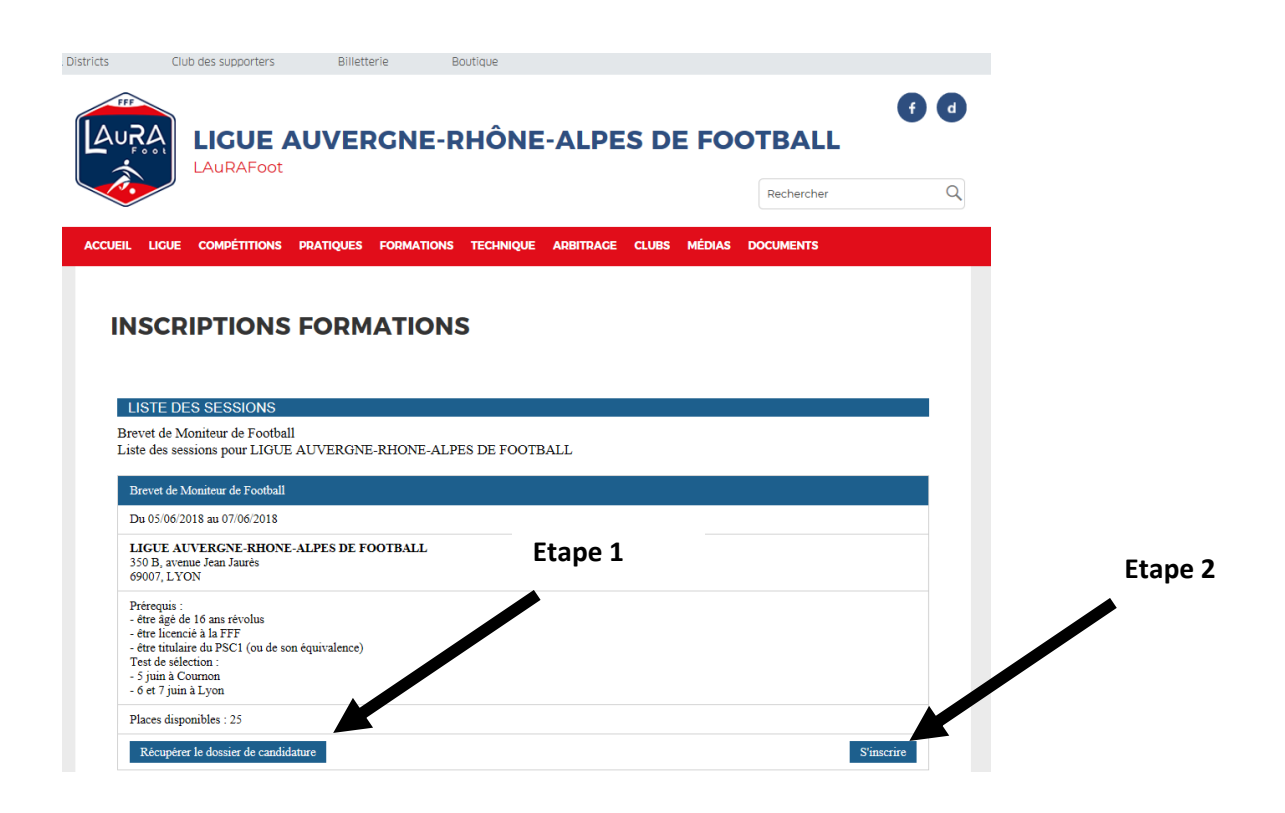

- Renseigner les différents éléments

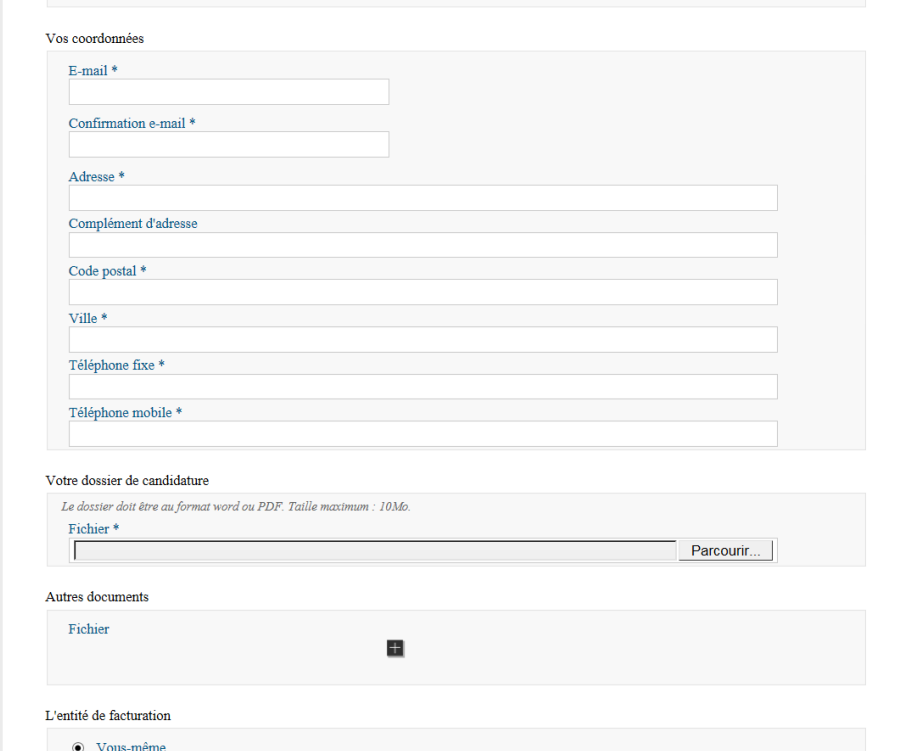

- Insérer le dossier de candidature **complété.** Dans « Autres documents », insérer les différentes pièces jointes tels que copie des diplômes, carte d'identité…

- Cliquer sur « VALIDEZ » « VALIDEZ » de nouveau
- **Votre inscription est terminée**
- **Les personnes réglant le test de sélection par chèque\* doivent envoyer le règlement à l'adresse suivante pour valider définitivement votre inscription :**

LAuRAFoot – IR2F 350B, avenue Jean Jaurès 69007 LYON

*\*merci d'inscrire votre nom au dos du chèque*